You can control VoiceOver on iPhone using an Apple Wireless Keyboard. See Using an Apple Wireless Keyboard.

You can use VoiceOver keyboard commands to navigate the screen, select items, read screen contents, adjust the rotor, and perform other VoiceOver actions. All the keyboard commands (except one) include Control-Option, abbreviated in the table below as "VO."

VoiceOver Help speaks keys or keyboard commands as you type them. You can use VoiceOver Help to learn the keyboard layout and the actions associated with key combinations.

## VoiceOver keyboard commands.

VO = Control and Option Keys.

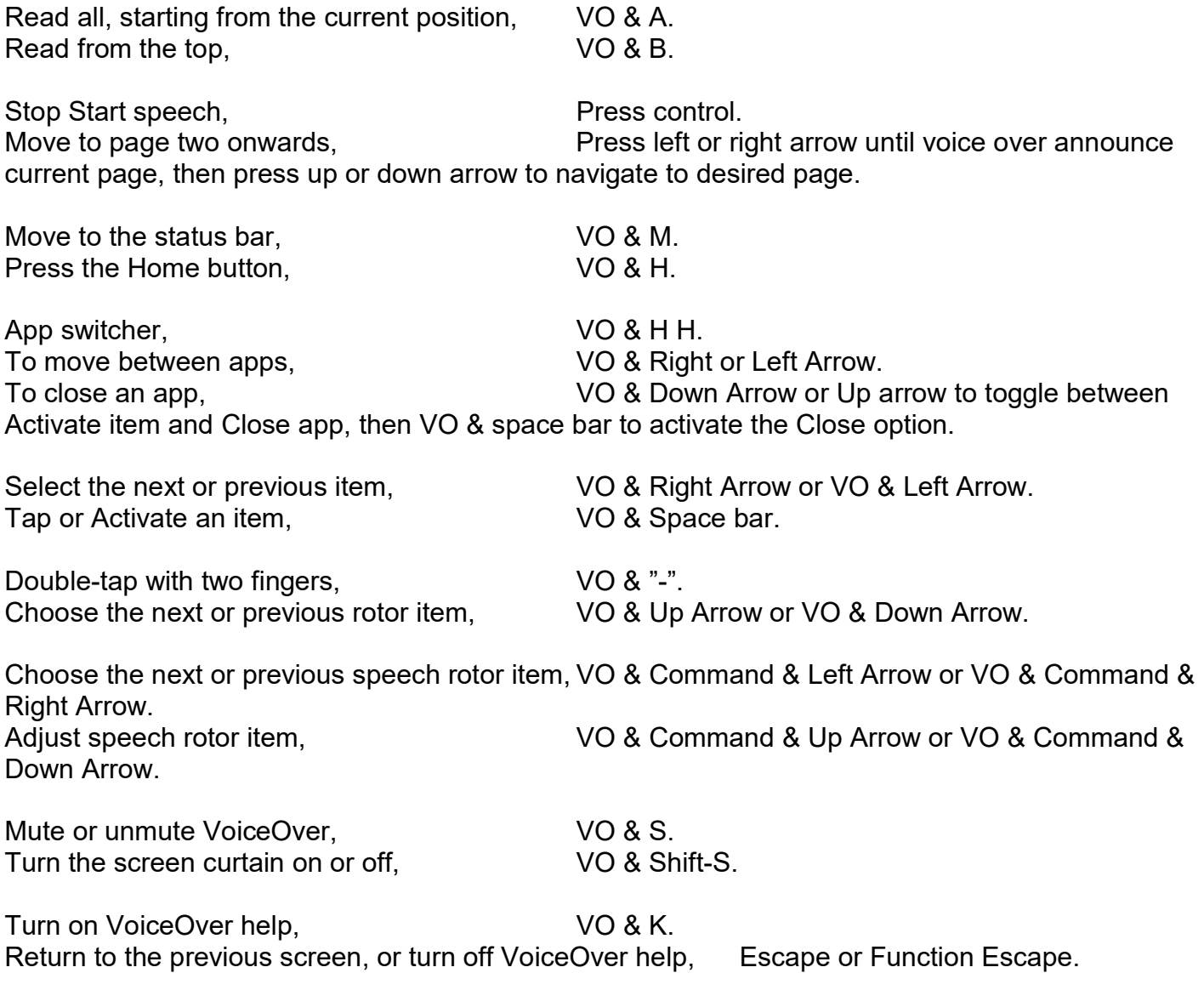

## Quick Nav

Turn on Quick Nav to control VoiceOver using the arrow keys. Quick Nav is off by default.

There appear to be some bugs with VoiceOver (iOS 9.3.2), sometimes you have to stop Quick Nav and revert to none quick Nav key commands.

Select the next or previous item specified by the rotor setting, Up Arrow or Down Arrow.

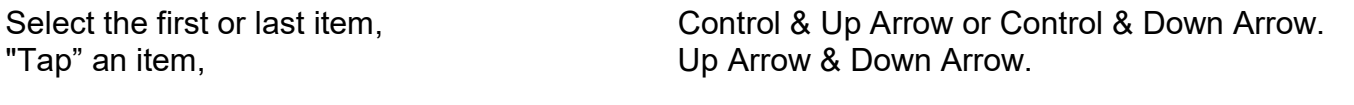

Scroll up, down, left, or right, Coption & Up Arrow, Option & Down Arrow, Option & Left Arrow, or Option & Right Arrow

# Change the rotor.

Up Arrow & Left Arrow or Up Arrow & Right Arrow. Toggle current rotor settings with Up or Down Arrow. You can also use the number keys on an Apple Wireless Keyboard to dial a phone number in Phone or enter numbers in Calculator.

## Single-letter Quick Nav for the web.

When you view a web page with Quick Nav enabled, you can use the following keys on the keyboard to navigate the page quickly. Typing the key moves to the next item of the indicated type. Hold the Shift key as you type the letter to move to the previous item.

iOS 9, Press VO & Q to turn on single letter navigation.

- H, Heading.
- L, Link.
- R, Text field.
- B, Button.
- C, Form control.
- I, Image.
- T, Table.
- S, Static text,
- W, ARIA landmark.
- X, List.
- M, Element of the same type.
- 1, Level 1 heading.
- 2, Level 2 heading.
- 3, Level 3 heading.
- 4, Level 4 heading.
- 5, Level 5 heading.
- 6, Level 6 heading.

# Normal Keyboard commands, (Note not all work with iPad or iPhone).

### To pair your keyboard with your device, select General>Bluetooth in the Settings options.

Turn **bluetooth ON** and also turn on your Bluetooth keyboard by pushing in the button on the keyboard that is located on the upper right-hand side of the physical keyboard.

Your mobile device will try to discover the bluetooth keyboard and once that it finds the keyboard, a dialog box requesting you to enter a PIN number on your keyboard will appear on the screen.

Once the PIN has been entered, be sure to hit the return or enter key. You should then be connected and can start typing away.

### Keyboard Shortcuts for Controlling Device Settings.

F1 - decreases the brightness on the device screen.

F2 - increases the brightness on the device screen.

Space Bar - when your screen has gone to sleep will wake it up.

#### If you want to play some iPod app music in the background while you type.

F8 - play or pause media.

F9 - navigate forwards for media playing, next song.

F7 - navigate backwards for media playing, previous song.

F10 - mutes the media.

F11 - decrease the volume for the media playing.

F12 - increase the volume for the media playing.

Option (or Cmd or Shift or Cntrl) + F9 - skips to the next album. Option (or Cmd or Shift or Cntrl)+ F7 - returns to the previous album

### Keyboard Shortcuts for Selecting Text or Moving within text paragraph or document.

Cmd A - Select All. Cmd C - Copy Text.

Cmd X – Cut. Cmd V – Paste.

Option + Delete - delete entire words one at a time to the left of the cursor. Cmd Z – Undo.

Shift + Cmd +  $Z$  – redo.

Shift + Right Arrow - selects/deselects letter by letter moving to the right. Shift + Left Arrow - selects/deselects letter by letter moving to the left.

Shift + Up Arrow - selects/deselects text when moving up. Shift + Down Arrow - selects/deselects text when moving down.

Option + Shift + Right Arrow - allows you to select/deselect text word by word when moving right. Option + Shift + Left Arrow - allows you to select/deselect text word by word when moving left.

Option + Shift + Up Arrow - allows you to select/deselect text line by line when moving up. Option + Shift + Down Arrow - allows you to select/deselect text line by line when moving down.

Cmd + Up Arrow - move the cursor to the beginning of document. Cmd + Down Arrow - move the cursor to the end of document (also works with Control).

Cmd + Right Arrow - move the cursor to the end of the line (also works with Control). Cmd + Left Arrow - move to the beginning of the line.

Tab - indents the text. Right, Left, Up and Down Arrows - will move the cursor in the body of the text.

Eject Button (top row right-hand side of keyboard) - disconnects Bluetooth keyboard to allow accessing the virtual keyboard on the device.

Cmd + Spacebar - select a different (International) keyboard if one has been added to the list of available keyboards in the General Settings for the device.

Keyboard Shortcuts to Yield Special Symbols - Using option key and letters/numbers yields special symbols, and using option shift and a letter/numbers produces some additional symbols. Option w - yields the symbol Σ.

**Option r** - yields the registered trademark symbol ®. Option d - yields the symbol sigma  $\partial$ .

Option p - yields the symbol for pi π.

Option g - yields the symbol for copyright ©.

Option 2 - yields the symbol for trademark ™.

**Option x** - yields the symbol for approximately equal to  $\approx$ .

**Option v** - yields the square root symbol  $\sqrt{ }$ .

Option k - yields the degree symbol ˚.

**Option 4** - yields the cent symbol  $\notin$ . **Option j** - yields the delta symbol  $\Delta$ .

Option , - yields the lesson than and equal to symbol ≤. Option . - yields the greater than and equal to symbol ≥.

**Option / - yields the division symbol ÷. Option n** + (then release option key) followed by letter  $n -$  yields the  $n$ .

**Option**  $e =$  (then release option key) followed by letter  $e -$  yields  $\acute{e}$ . **Option**  $\cdot$  = (then release option key) followed by a or e or i- yields à and è and  $\cdot$ 

**Option 5** - yields the infinity sign  $\infty$ . Option 8 - yields the bolded bullet •.

**Option ;** - yields the ellipse symbol (3 dots in a row) ... . Option b - yields the integral symbol ∫.

Option 1 - yields the upside down exclamation point ¡.

There are also a number of symbols that can be typed when using the shift key along with the option key and a letter/number.

Option + Shift + k - yields the apple symbol. **Option + Shift + 3** - yields the less than symbol  $\cdot$ .

**Option + Shift + 4 - yields the greater than symbol**  $\theta$ **.** Option + Shift + letter o - yields the null symbol  $\emptyset$ .

Option + Shift + 2 - yields the Euro symbol  $\epsilon$ . Option  $+$  Shift  $+$  equals symbol = - yields the  $\pm$  symbol.

Option + Shift + left bracket [ - yields the right double quotes ". Option + left bracket [- yields the left double quotes ".

Option + Shift + right bracket ]- yields the right single quote '. Option + right bracket ] - yields the left single quote '.

Option + Shift + front slash / symbol - yields the upside down question mark.